### KATEDRA MECHANIKI STOSOWANEJ I ROBOTYKI

Wydział Budowy Maszyn i Lotnictwa Politechniki Rzeszowskiej

## SYYGNAŁY I SYSTEMY DYNAMICZNE

Laboratorium 3

# **Temat: Zastosowanie** ś**rodowiska Matlab do analizy i syntezy sygnałów okresowych**

## **(PERIODOGRAM)**

#### **Cel i zakres ćwiczenia**

Celem ćwiczenia jest nabycie podstawowych umiejętności analizy i syntezy sygnałów okresowych. Badane są wybrane właściwości widm sygnałów okresowych – obliczenie periodogramu. Do analizy i wizualizacji otrzymanych wyników wykorzystano funkcje programu MATLAB.

#### **Podstawy teoretyczne**

Periodogram to wykres (diagram), który pokazuje najważniejsze okresowe regularności występujące w sygnale. Piki na diagramie odpowiadają okresom (cyklom), które najbliżej korelują z danymi. Interpretacją periodogramu zajmuje się analiza widmowa.

Kolejnym ze sposobów analizy widmowej sygnału jest obliczenie tzw. periodogramu postępując zgodnie z zależnością:

$$
P(e^{j\omega}) = \frac{\frac{1}{N} \left| \sum_{k=1}^{N} w[k] x[k] e^{-jka} \right|^2}{\frac{1}{N} \sum_{k=1}^{N} \left| w[k] \right|^2}
$$

gdzie x[k] – próbki sygnału, w[k] – dyskretne wartości okna modyfikującego próbki.

Periodogram obrazuje ciągły rozkład gęstości mocy sygnału w dziedzinie częstotliwości (power spectral density - psd). Może on być wyznaczany z transformaty Fouriera.

Posługując się oprogramowaniem Matlab, istnieje możliwość obliczenia periodogramu wykorzystując do tego celu podstawową funkcję **FFT**, lub bardziej złożone **PSD** czy **PERIODOGRAM.** 

Stosując zapis **[Pxx,f] = periodogram(x,window,nfft,fs)** wyznaczamy PSD sygnału x. W przytoczonym zapisie, wektor x jest domyślnie modyfikowany oknem prostokątnym ( window = BOXCAR) o tej samej długości co wektor x; nfft to szerokość okna pomiarowego fft zaś fs to częstotliwość próbkowania.

#### **PRZYKŁAD 1:**

Przedstawić wykres (rys.1a) periodogramu sygnału sinusoidalnego oraz szumu.

```
fs = 1000;%częstotliwość próbkowania 1000 Hz
t = (0:fs)/fs;%próbki o czasie trwania 1 s
A = [3 5];%amplitudy sinusoid
f = [110; 140];%czestotliwości sinusoid
x = A * sin(2 * pi * f * t) + 0.2 * randn(size(t)): %svgnał
[Pxx, f]=periodogram(x, [], 1024, fs);
                                         &periodogram
semilogy(f, Pxx);
```
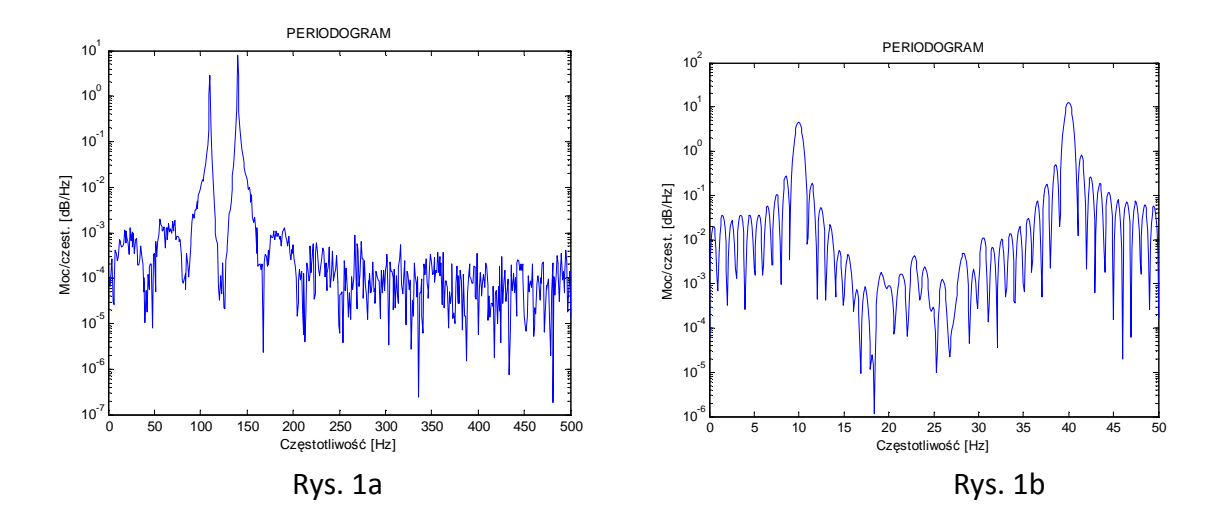

Jedną z wad periodogramu jest nakładanie się widma (przeciek). Występuje on najwyraźniej w przypadku badania krótkich sekwencji danych. Jeśli weźmiemy tylko 100 próbek sygnału x to otrzymamy rys.1b.

**Rozdzielczość** jest zdolnością do rozróżnienia dwóch blisko siebie położonych składowych częstotliwościowych.

periodogram(x(1:61), [], 1024, fs); *&periodogram* 

**Modyfikacja periodogramu** polega na zastosowaniu czasowej funkcji okna (bartlett, chebwin, hamming, kaiser, hann0, tukeywin, ) do próbek sygnału w celu zmniejszenia niektórych niekorzystnych właściwości.

```
periodogram(x, hamming(length(x)), 1024, fs);
```
#### **ZADANIE**

- $\checkmark$  Sprawdzić wpływ częstotliwości próbkowania, długości sekwencji próbek sygnału na zjawisko przecieku widma i zdolności rozdzielczej periodogramu.
- $\checkmark$  Ponadto zbadać wpływ poziomu szumu na właściwości periodogramu.
- $\checkmark$  Zbadać wpływ dwóch wybranych funkcji okna na właściwości periodogramu (przeciek, rozdzielczość).

#### **Sprawozdanie**

- $\checkmark$  Sprawozdanie powinno zawierać:
- $\checkmark$  Sformułowanie problemu(zagadnienia teoretyczne)
- Metodę rozwiązań zadań
- $\checkmark$  Uzyskane wyniki
- Wnioski

#### **Sprawozdanie należy opracować w trakcie wykonywania laboratorium**